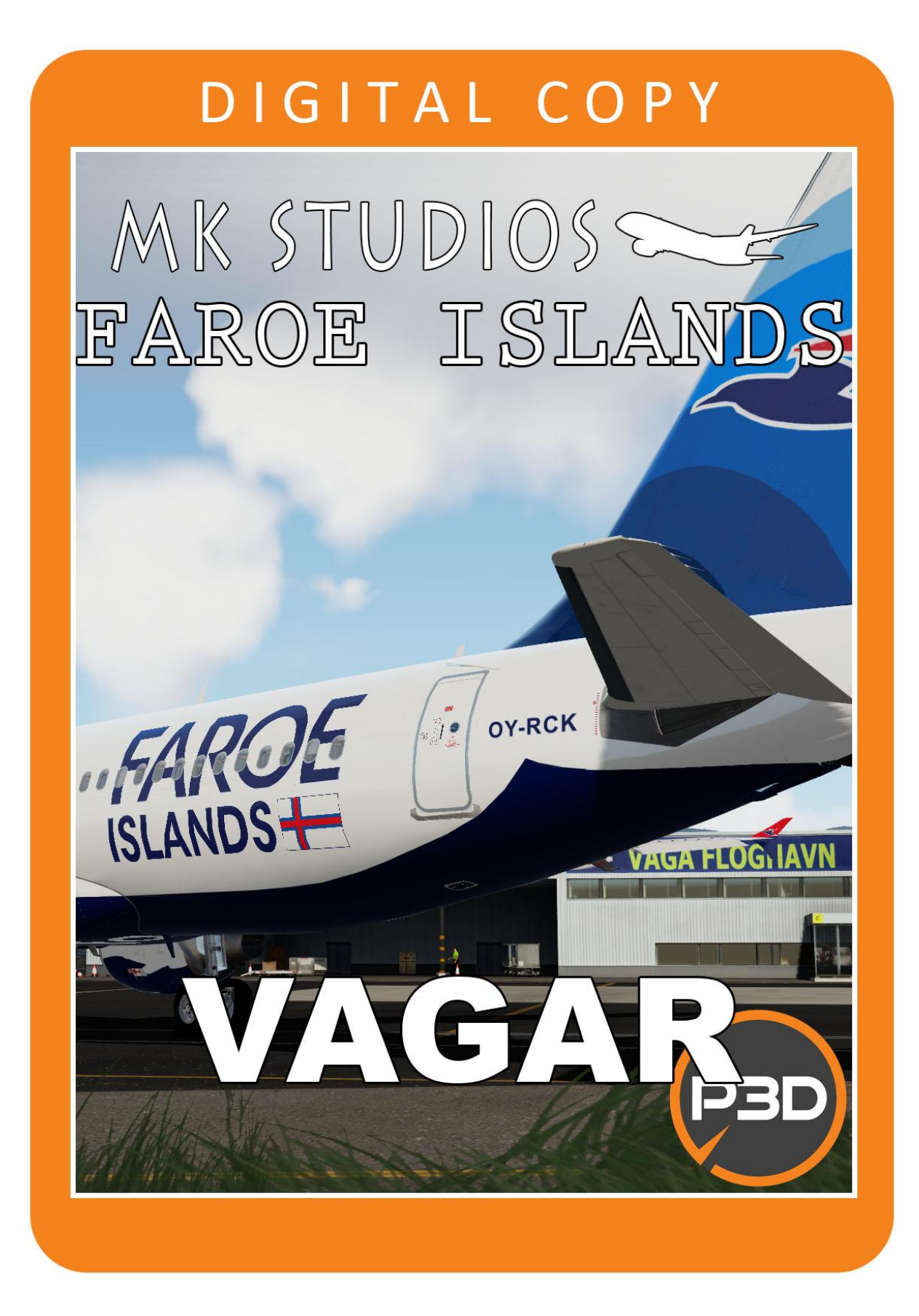

## **The Airport**

**Vágar Airport (Faroese: Vága Floghavn) (IATA: FAE, ICAO: EKVG)** is the only airport in the Faroe Islands, and is located 1 NM (1.9 km; 1.2 mi) east of Sørvágur. Due to the Faroe Islands' status as a self-governing territory, the airport is not subject to the rules of the European Union. It is the main operating base for Faroese national airline Atlantic Airways and, for a brief period during 2006, was also the base for the low cost airline FaroeJet.

## **Minimum specifications**

- 3.0 GHZ CPU (Intel Core 2Duo minimum)
- 4 GB RAM
- DirectX 10 compatible graphics card
- Lockheed Marin Prepar3D Prepar3D V5.1or later
- Windows 7,8,10 x64 with all updates installed

## **Installation**

You need administrator rights to install our scenery correctly. To be sure open it with right click on installation and 'Run as administrator'.

During installation you will be asked to provide email address and serial key of the product.

Installation program will then try to identify correct installation path using registry entries from your system. If it fail to do so you may have check your registry settings or repair the sim.

Installation should now begin.

#### **Uninstallation**

In order to uninstall our scenery please go to Control panel -> Programs and Features and Uninstall or change a program. You will find our product there.

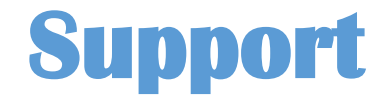

Product support is available by filling a support ticket:

<http://mkstudios.pl/support/index.php>

or using FAQ

<http://mkstudios.pl/support/scp/kb.php>

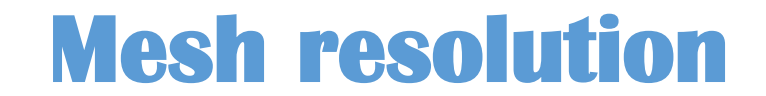

In order to display the scenery correctly mesh resolution slider should be set to **5M or more**.

Mesh resolution:  $1<sub>m</sub>$ 

#### **Airport vehicle density**

Airport vehicle density should be set to None.

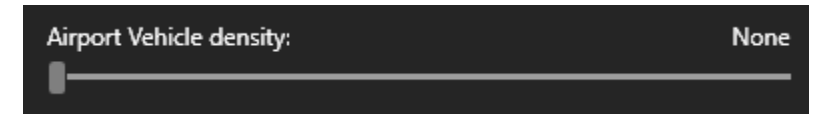

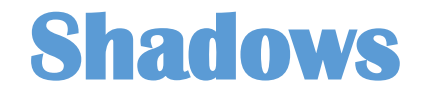

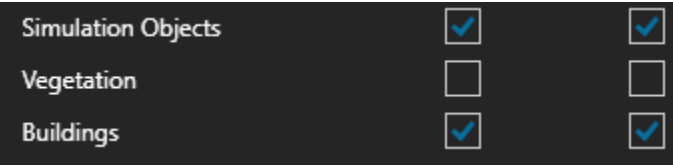

# **AFCAD/AI/ILS problems**

If you have 3<sup>rd</sup> party AI addon please check it for any AFCAD files that may conflict with our scenery.

Example:

If using JustFlight TrafficGlobal you should check AFX\_EKVG.bgl and AFX\_EKVG.bgl from My Documents\TrafficGlobal\AirportFacilities

In order to avoid elevation or mesh problems.

## **Elevation problems**

If you have ORBX scenery installed and elevation problems occur please disable EKVG in vector config tool.

# **Landclass/mesh problems**

If you have ever used any other Vagar / Faroe Islands scenery please make sure you uninstalled it correctly and removed ALL the previous files or sim modifications. Please also make sure that all the files in scenery/0501/scenery are active and none of them were disable

# **Airport data**

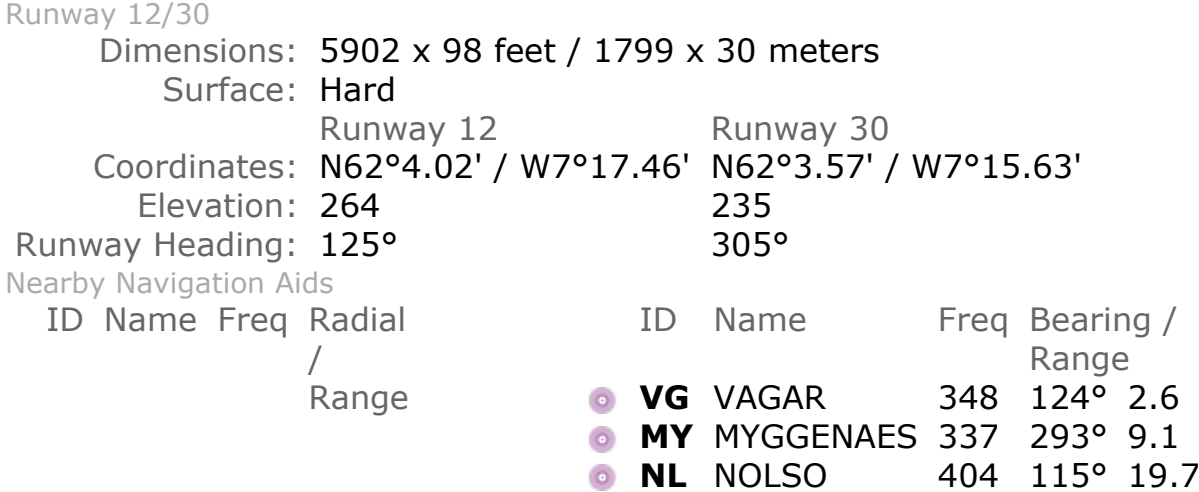

#### **Developed by:**

#### **Mateusz Stabryła**

**Copyright © 2021 MK-STUDIOS Zagumna 59 38-500 Sanok, Poland www.mkstudios.pl support@mkstudios.pl** 

**The manual, documents, software and all materials related to this product are copyrighted and cannot be copied, decompiled, edited in any form without previous written permission of MK-STUDIOS.** 

**THE AUTHOR DECLINES ANY RESPONSIBILITY FOR CONTINGENT MALFUNCTIONS, DECELERATION, AND ANY DRAWBACK THAT SHOULD ARISE USING THIS SOFTWARE.**